## Fichier:Wikifab - Inscription et création d'un tutoriel 28.png

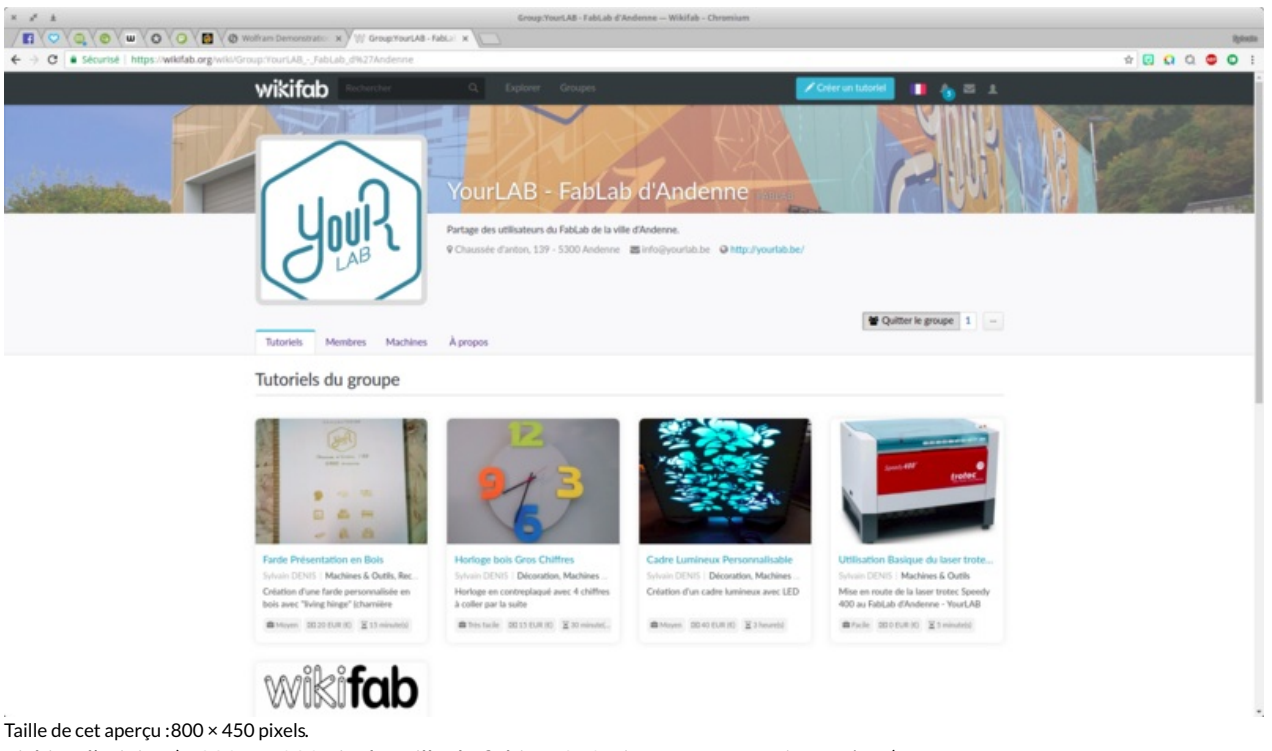

Fichier [d'origine](https://wikifab.org/images/f/f8/Wikifab_-_Inscription_et_cr%25C3%25A9ation_d%2527un_tutoriel_28.png) (1 920 × 1 080 pixels, taille du fichier : 860 Kio, type MIME : image/png) Fichier téléversé avec MsUpload on [Wikifab\\_-\\_Inscription\\_et\\_création\\_d'un\\_tutoriel](https://wikifab.org/wiki/Wikifab_-_Inscription_et_cr%25C3%25A9ation_d%2527un_tutoriel)

## Historique du fichier

Cliquer sur une date et heure pour voir le fichier tel qu'il était à ce moment-là.

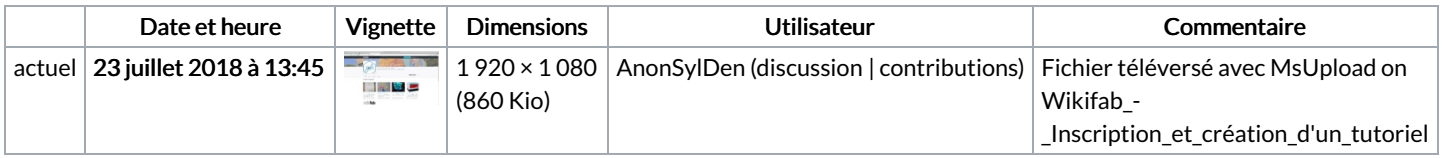

Vous ne pouvez pas remplacer ce fichier.

## Utilisation du fichier

Le fichier suivant est un doublon de celui-ci (plus de [détails](https://wikifab.org/wiki/Sp%25C3%25A9cial:Recherche_fichier_en_double/Wikifab_-_Inscription_et_cr%25C3%25A9ation_d%2527un_tutoriel_28.png)) :

Fichier:Wikifab - Inscription et création d'un tutoriel [Group-YourLAB](https://wikifab.org/wiki/Fichier:Wikifab_-_Inscription_et_cr%25C3%25A9ation_d%2527un_tutoriel_Group-YourLAB_-_FabLab_d_Andenne_Wikifab_Chromium_028.png) - FabLab d Andenne Wikifab Chromium 028.png

Aucune page n'utilise ce fichier.

## Métadonnées

Ce fichier contient des informations supplémentaires, probablement ajoutées par l'appareil photo numérique ou le numériseur utilisé pour le créer. Si le fichier a été modifié depuis son état original, certains détails peuvent ne pas refléter entièrement l'image modifiée.

Logiciel utilisé **Shutter**